## Tameside Metropolitan Borough St Anne's Primary School

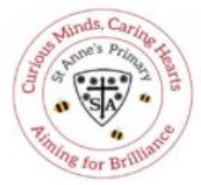

Headteacher Mrs K Rimmer BEd (Hons) St Anne's Road, Denton, Manchester M34 3DY Telephone No: 0161 336 2956 Fax No: 0161 320 7949 Email: admin@st-annes-denton.tameside.sch.uk www.st-annes-denton.tameside.sch.uk

Dear Parent/Carer

We are pleased to announce that the school's 'Remote Learning Platform' is now ready. To access the platform, copy and paste the link below into your internet browser:

<https://stannesdentontamesidesch.sharepoint.com/>

You will be asked to log in with the following details:

## **SIMS ID Username:**

## **Temporary Passwords:**

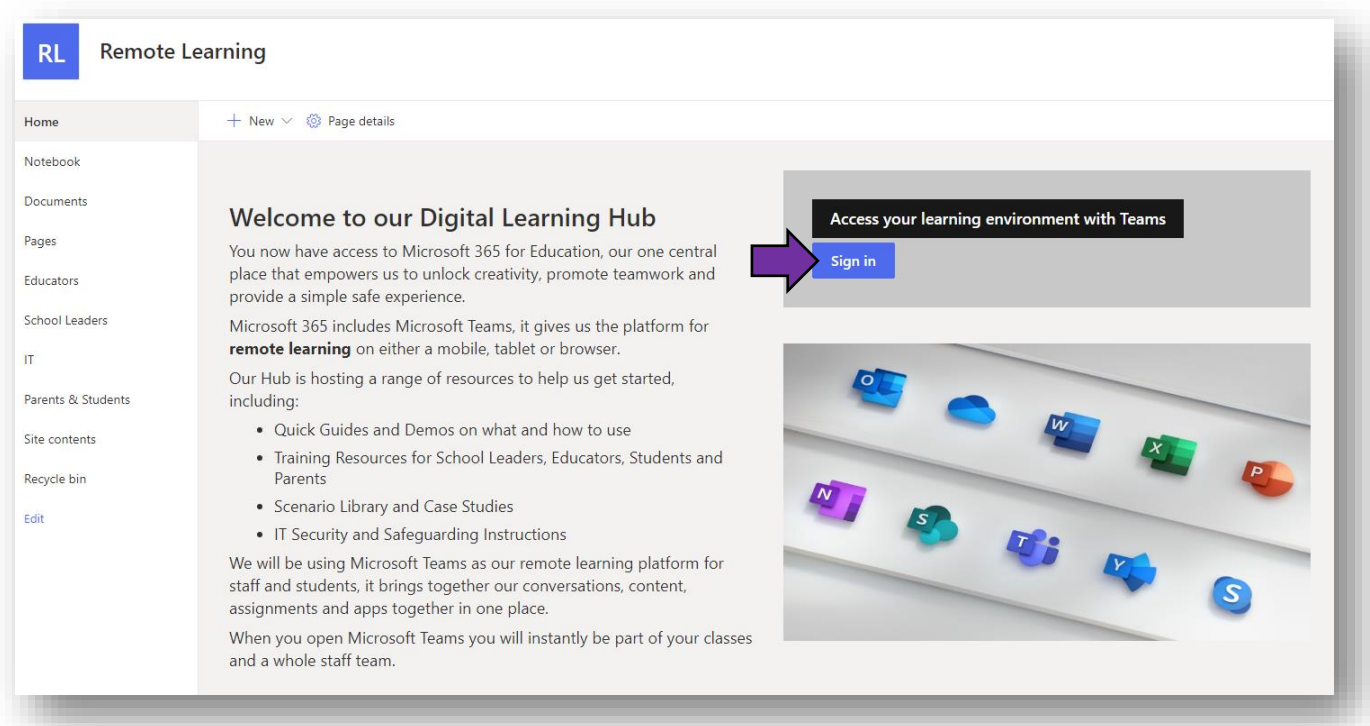

Sign into your Class Team by clicking the 'sign in' button as shown by the arrow above and use the username and password supplied if asked.

Alternatively, you can download the Microsoft Teams desktop app by clicking on the following link and using the same details to login:

## **<https://www.microsoft.com/en-gb/microsoft-365/microsoft-teams/download-app>**

Microsoft Teams will be used for all 'live' teaching sessions if your child's bubble is to self-isolate.

In addition to Teams access, the new remote learning platform will allow your child to be able to use other Microsoft software such as Word, PowerPoint and Publisher in their internet form. This is the case even if you don't currently have a Microsoft Office package at home. The platform can be accessed through a tablet (such as an iPad) or laptop/PC.

All KS2 children will be shown how to login to Teams, as well as some of the features of the platform during computing lessons at school so that they are more comfortable using the technology, should they need to, at home. However, adult support might still be required initially at home.

Although KS1 children will continue to access home learning through Class Dojo, they will need to login to the new learning platform to access the Microsoft Teams 'live' teaching sessions twice a week. Parents/carers will need to support their child to do this to ensure they can take part in the session.

All live teaching sessions will be scheduled by the class teacher and visible on the calendar which is on the Teams app. You will be notified by your child's teacher as to what day and time their live teaching session is. To access the session, click on the 'event' five minutes before the start time and select 'join'. Further information on this process will soon be available on the school website in the home learning section.

If you have any problems accessing the site or you require support to do so, please speak to Miss Flint or your child's class teacher.

Yours sincerely

Miss Flint

**Deputy Headteacher**